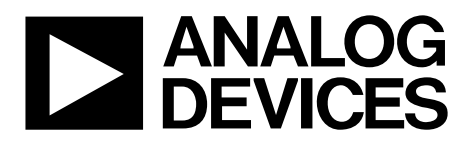

One Technology Way • P.O. Box 9106 • Norwood, MA 02062-9106, U.S.A. • Tel: 781.329.4700 • Fax: 781.461.3113 • www.analog.com

## **Evaluating the [AD5290](https://www.analog.com/AD5290?doc=EVAL-AD5290DBZ-UG-1449.pdf) Compact, 30 V/±15 V, 256-Position Digital Potentiometer**

#### <span id="page-0-0"></span>**FEATURES**

**Full featured evaluation board in conjunction with high voltage digital potentiometer motherboard [\(EVAL-MB-HV-SDZ\)](https://www.analog.com/eval-AD5290?doc=eval-ad5290dbz-ug-1449.pdf)**

#### **PC control vi[a SDP-B](https://www.analog.com/SDP-B?doc=EVAL-AD5290DBZ-UG-1449.pdf) o[r SDP-S](https://www.analog.com/SDP-S?doc=EVAL-AD5290DBZ-UG-1449.pdf)**

**PC software for control**

### <span id="page-0-1"></span>**EVALUATION KIT CONTENTS**

**EVAL-AD5290DBZ board**

**[EVAL-MB-HV-SDZ](https://www.analog.com/eval-AD5290?doc=eval-ad5290dbz-ug-1449.pdf) motherboard**

#### **CD containing**

**Self installing software that allows users to control the EVAL-AD5290DBZ and exercise all functions of the device**

<span id="page-0-3"></span>**Electronic version of th[e AD5290](https://www.analog.com/AD5290?doc=EVAL-AD5290DBZ-UG-1449.pdf) data sheet Electronic version of the EVAL-AD5290DBZ user guide**

### <span id="page-0-2"></span>**GENERAL DESCRIPTION**

This user guide describes the full featured EVAL-AD5290DBZ board for evaluating the [AD5290](https://www.analog.com/AD5290?doc=EVAL-AD5290DBZ-UG-1449.pdf) digital potentiometer. The [AD5290](https://www.analog.com/AD5290?doc=EVAL-AD5290DBZ-UG-1449.pdf) is a single-channel, 256-position with high voltage, high performance, and compact digital potentiometers. The [AD5290](https://www.analog.com/AD5290?doc=EVAL-AD5290DBZ-UG-1449.pdf) is capable of operating at high voltages, supporting both dual supply  $(\pm 10 \text{ V to } \pm 15 \text{ V})$  and single supply (20 V to 30 V) operation.

The [AD5290](https://www.analog.com/AD5290?doc=EVAL-AD5290DBZ-UG-1449.pdf) uses a versatile 3-wire serial interface that operates at clock rates of up to 4 MHz and is compatible with the standard serial peripheral interface (SPI).

The EVAL-AD5290DBZ incorporates an internal power supply from the USB and allows an external power supply for the logic voltage levels. The EVAL-AD5290DBZ can operate in single supply and dual supply modes, and incorporates an output buffer.

Complete specifications for the [AD5290](https://www.analog.com/AD5290?doc=EVAL-AD5290DBZ-UG-1449.pdf) can be found in the [AD5290](https://www.analog.com/AD5290?doc=EVAL-AD5290DBZ-UG-1449.pdf) data sheet available from Analog Devices, Inc., and must be consulted in conjunction with this user guide when using the evaluation board.

17234-001

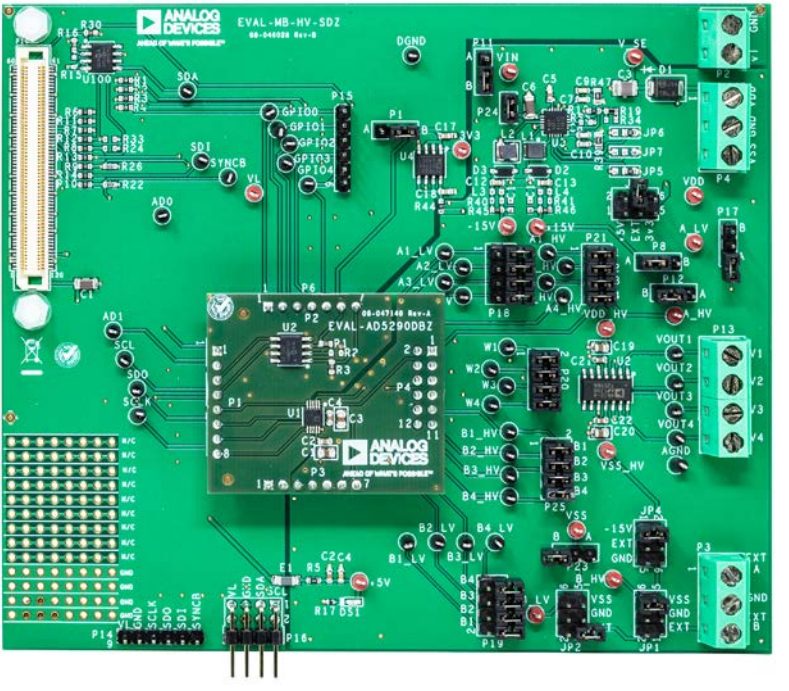

## **EVAL-AD5290DBZ WIT[H EVAL-MB-HV-SDZ](https://www.analog.com/eval-AD5290?doc=eval-ad5290dbz-ug-1449.pdf) MOTHERBOARD PHOTOGRAPH**

# **EVAL-AD5290DBZ User Guide**

## **TABLE OF CONTENTS**

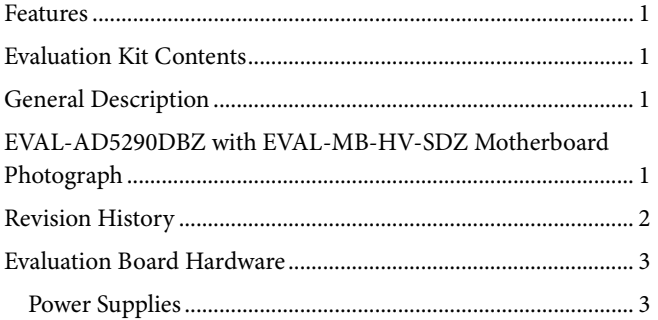

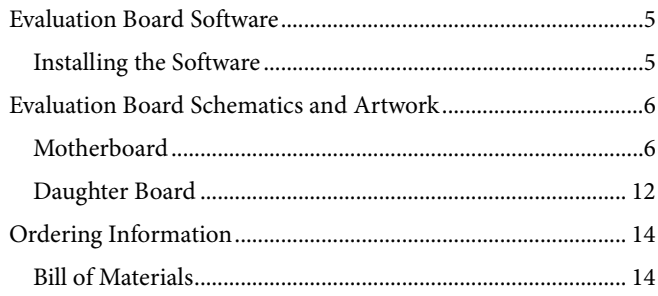

## <span id="page-1-0"></span>**REVISION HISTORY**

1/2020-Revision 0: Initial Version

## <span id="page-2-0"></span>EVALUATION BOARD HARDWARE **POWER SUPPLIES**

<span id="page-2-1"></span>The [EVAL-MB-HV-SDZ](https://www.analog.com/eval-AD5290?doc=eval-ad5290dbz-ug-1449.pdf) motherboard supports use of single and dual power supplies. The EVAL-MB-HV-SDZ motherboard can also be used to evaluate a low voltage digital potentiometer using the P9 connector.

The EVAL-AD5290DBZ evaluation board can be powered either from the system demonstration platform (SDP) port or externally by the P4 connector and P2 connector, as described in [Table 1.](#page-2-2)

### *Link Options*

Several link and switch options are incorporated in the [EVAL-](https://www.analog.com/eval-AD5290?doc=eval-ad5290dbz-ug-1449.pdf)[MB-HV-SDZ](https://www.analog.com/eval-AD5290?doc=eval-ad5290dbz-ug-1449.pdf) motherboard and must be set up before powering up the [EVAL-MB-HV-SDZ.](https://www.analog.com/eval-AD5290?doc=eval-ad5290dbz-ug-1449.pdf) The functions of these link options and the default options are described in detail in [Table 2.](#page-2-3)

#### <span id="page-2-2"></span>**Table 1. Maximum and Minimum Voltages of the Connectors**

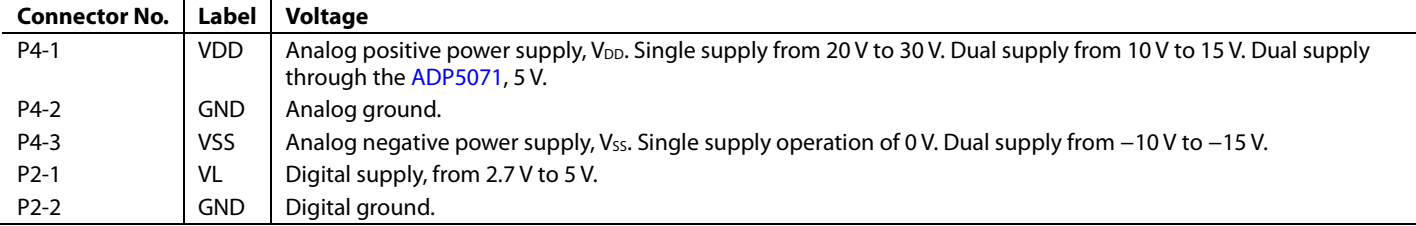

#### <span id="page-2-3"></span>**Table 2. Link Functions**

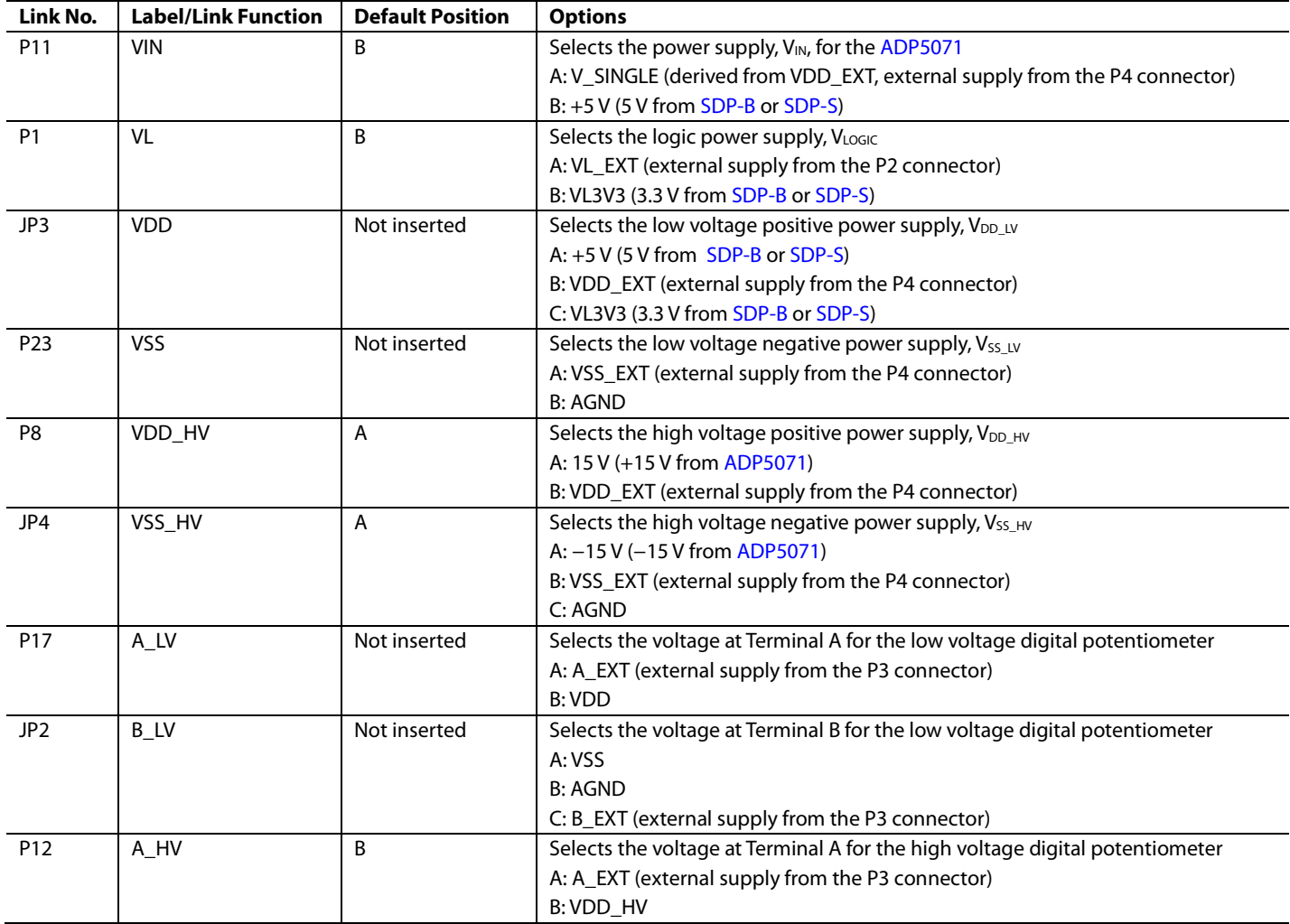

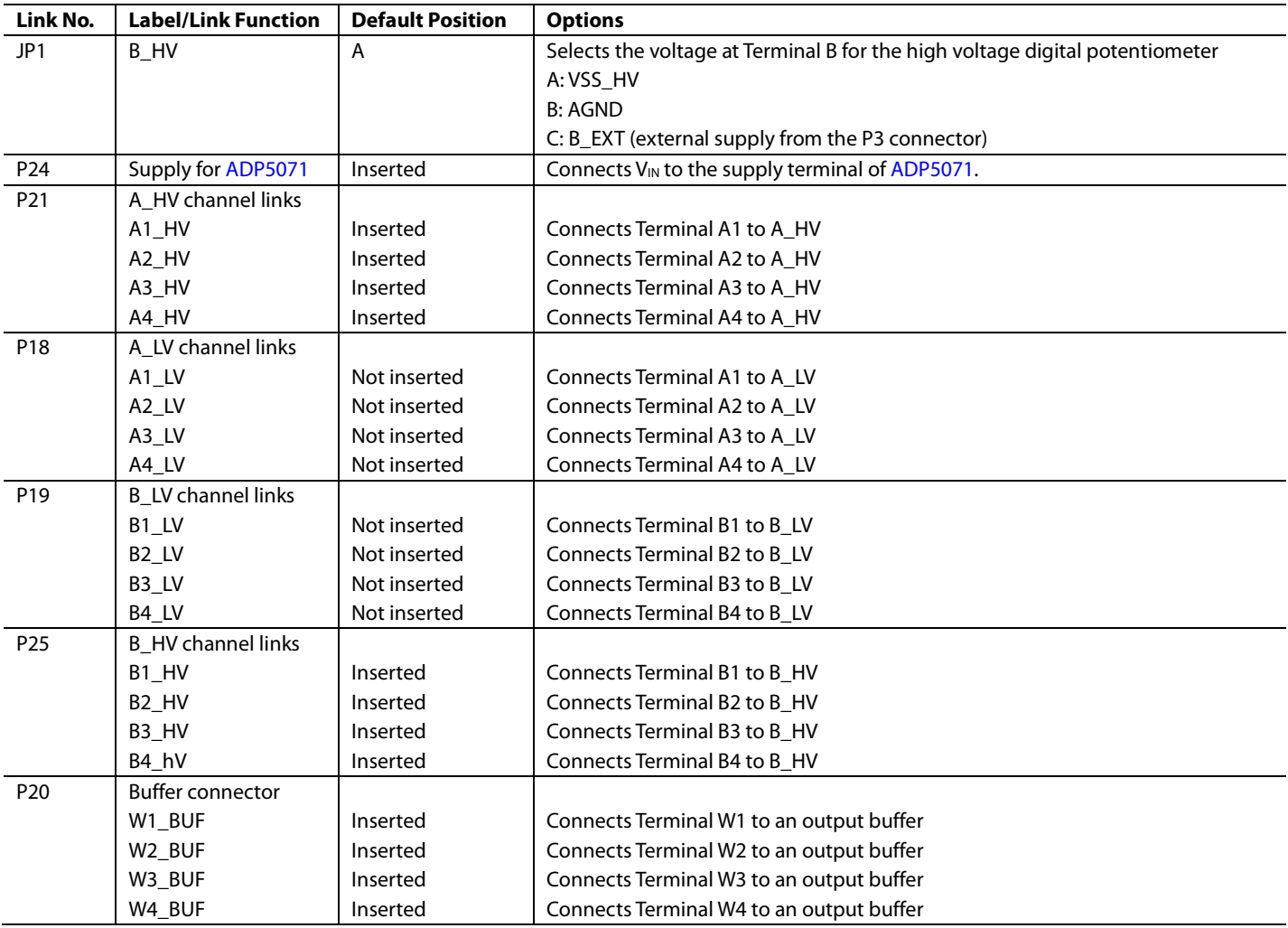

## <span id="page-4-1"></span><span id="page-4-0"></span>EVALUATION BOARD SOFTWARE **INSTALLING THE SOFTWARE**

The EVAL-AD5290DBZ kit includes a CD containing the evaluation board software. The software is compatible with Windows® 7, Windows 8, and Windows 10.

Install the software before connecting the SDP board to the USB port of the PC so that the [SDP-B](https://www.analog.com/SDP-B?doc=EVAL-AD5290DBZ-UG-1449.pdf) o[r SDP-S](https://www.analog.com/SDP-S?doc=EVAL-AD5290DBZ-UG-1449.pdf) board is recognized when it is connected to the PC.

To install the software, perform the following steps:

- 1. Start the Windows operating system and insert the CD into the CD ROM drive.
- 2. The installation software opens automatically. If it does not open automatically, run the **setup.exe** file from the CD.
- 3. After the installation is complete, power up the evaluation board as described in the [Power Supplies](#page-2-1) section.
- 4. Connect the EVAL-AD5290DBZ an[d EVAL-MB-HV-SDZ](https://www.analog.com/eval-AD5290?doc=eval-ad5290dbz-ug-1449.pdf) to the [SDP-B](https://www.analog.com/SDP-B?doc=EVAL-AD5290DBZ-UG-1449.pdf) o[r SDP-S](https://www.analog.com/SDP-S?doc=EVAL-AD5290DBZ-UG-1449.pdf) board, and then connect the [SDP-B](https://www.analog.com/SDP-B?doc=EVAL-AD5290DBZ-UG-1449.pdf) o[r SDP-S](https://www.analog.com/SDP-S?doc=EVAL-AD5290DBZ-UG-1449.pdf) board to the PC using the USB cable included with th[e SDP-B](https://www.analog.com/SDP-B?doc=EVAL-AD5290DBZ-UG-1449.pdf) o[r SDP-S](https://www.analog.com/SDP-S?doc=EVAL-AD5290DBZ-UG-1449.pdf) board.
- 5. When the software detects the evaluation board, follow the instructions that appear to complete installation.

To run the program, perform the following steps:

- 1. Select **Start** > **All Programs** > **Analog Devices** > **AD5290** > **AD5290 Eval Board**. To uninstall the program, select **Start** > **Control Panel** > **Add or Remove Programs** > **AD5290 Eval Board**.
- 2. If the [SDP-B](https://www.analog.com/SDP-B?doc=EVAL-AD5290DBZ-UG-1449.pdf) o[r SDP-S](https://www.analog.com/SDP-S?doc=EVAL-AD5290DBZ-UG-1449.pdf) board is not connected to the USB port when the software is launched, a connectivity error displays (se[e Figure 2\)](#page-4-2). Connect the EVAL-AD5290DBZ to the USB port of the PC, wait a few seconds, click **Rescan**, and follow the instructions.

The main window of the EVAL-AD5290DBZ software then opens, as shown i[n Figure 3.](#page-4-3)

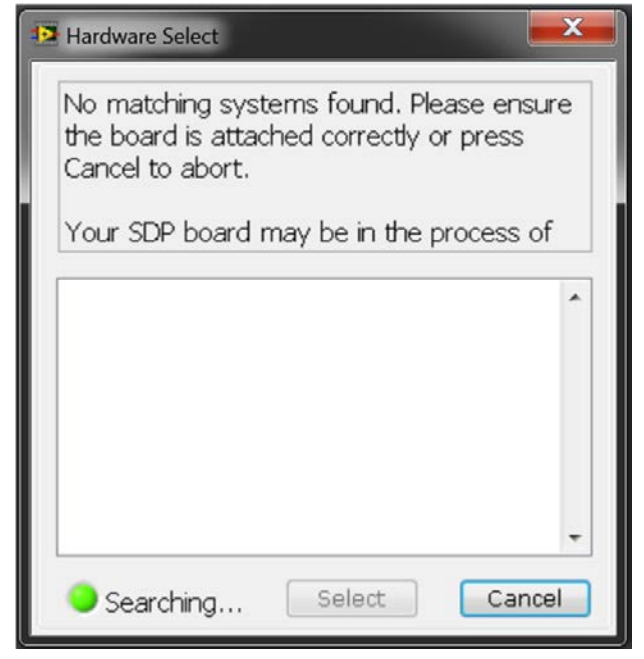

<span id="page-4-2"></span>*Figure 2. Connectivity Error Window*

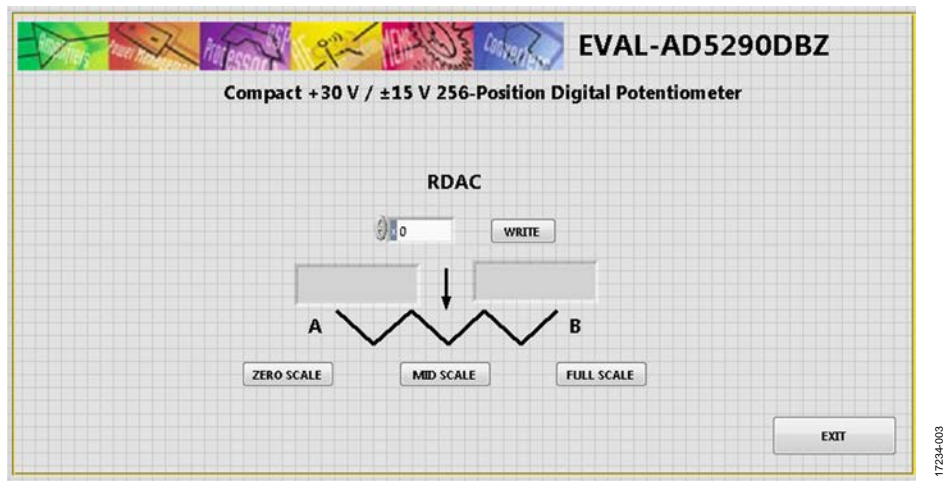

<span id="page-4-3"></span>*Figure 3. EVAL-AD5290DBZ Software Main Window*

17234-002

17234-007

17234-007

## <span id="page-5-0"></span>EVALUATION BOARD SCHEMATICS AND ARTWORK

### <span id="page-5-1"></span>**MOTHERBOARD**

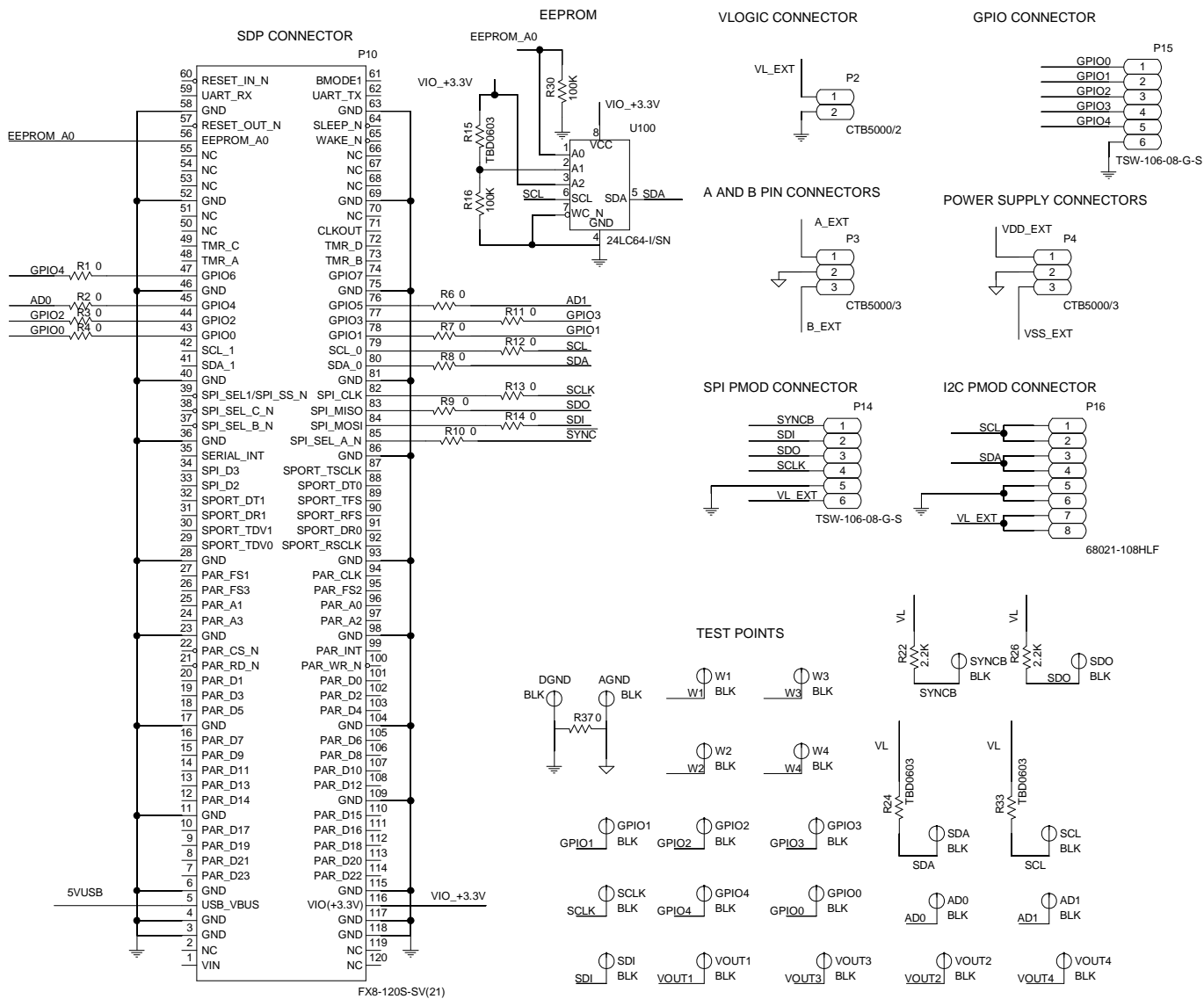

*Figure 4. SDP Connector and Power Supply*

# [EVAL-AD5290DBZ](https://www.analog.com/EVAL-AD5290?doc=eval-ad5290dbz-ug-1449.pdf) User Guide Valley and the UG-1449

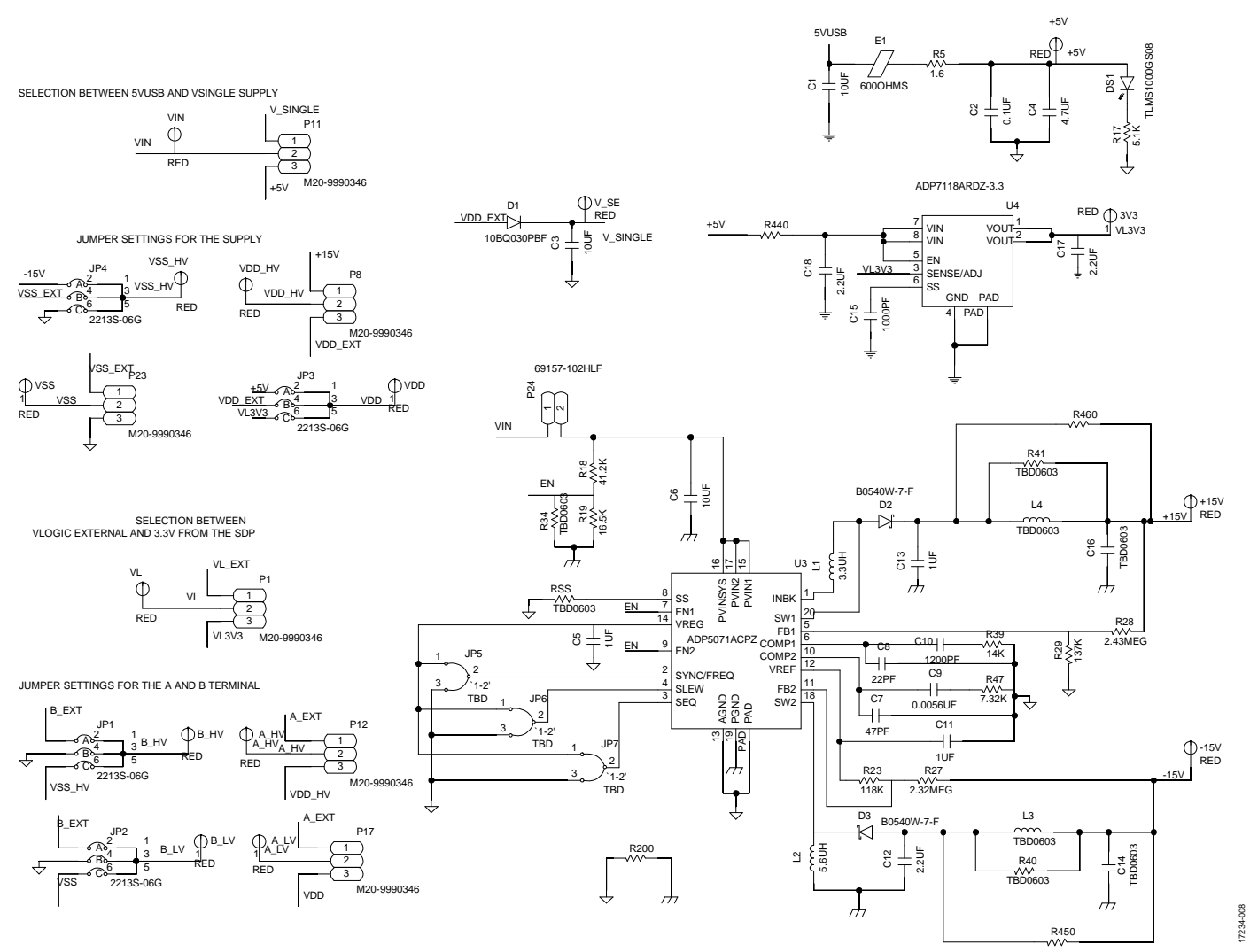

*Figure 5. [EVAL-MB-HV-SDZ](https://www.analog.com/eval-AD5290?doc=eval-ad5290dbz-ug-1449.pdf) Schematic—Power Supply*

## UG-1449 [EVAL-AD5290DBZ](https://www.analog.com/EVAL-AD5290?doc=eval-ad5290dbz-ug-1449.pdf) User Guide

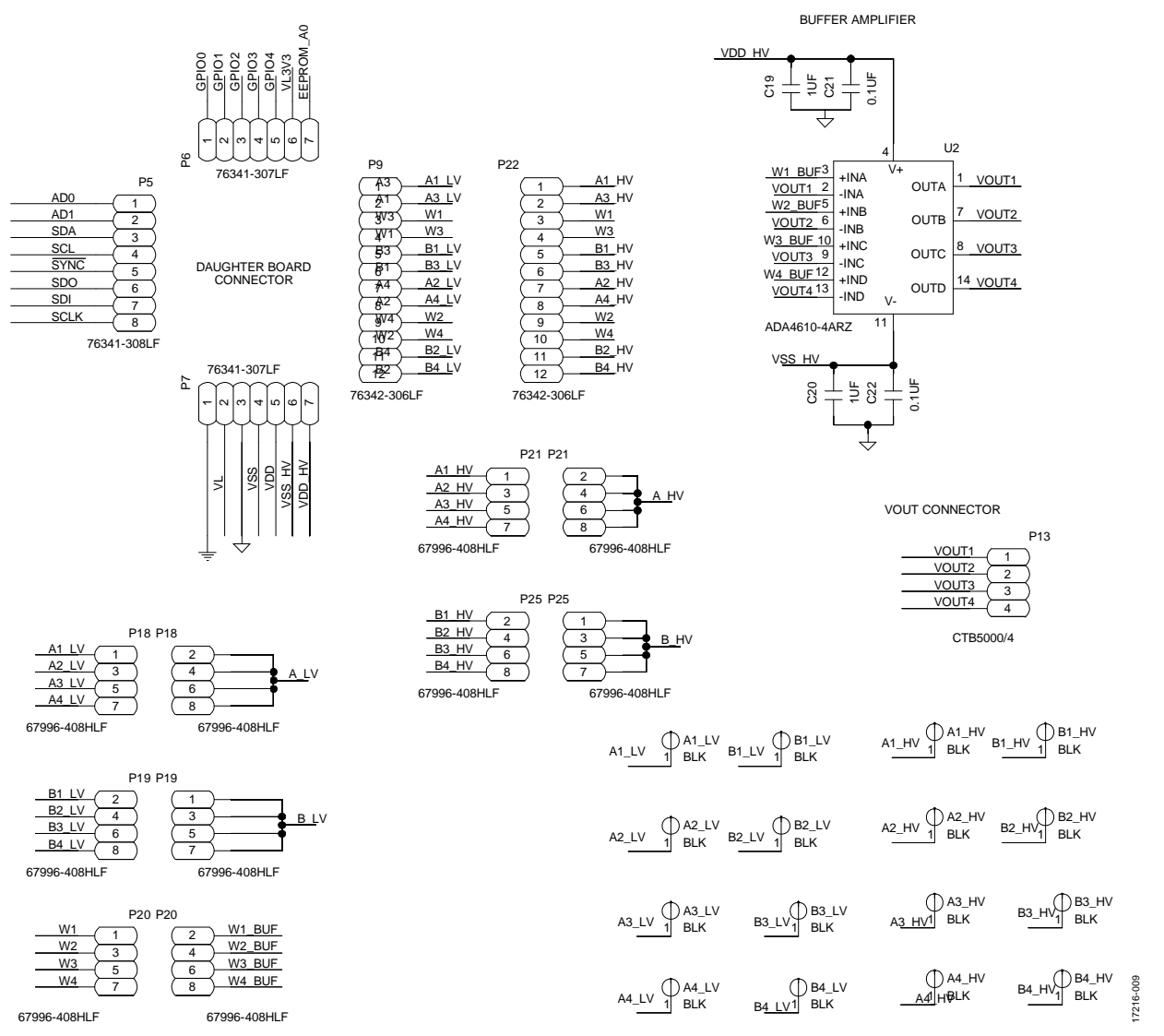

*Figure 6[. EVAL-MB-HV-SDZ](https://www.analog.com/eval-AD5290?doc=eval-ad5290dbz-ug-1449.pdf) Schematic—Daughterboard Connectors* 

# [EVAL-AD5290DBZ](https://www.analog.com/EVAL-AD5290?doc=eval-ad5290dbz-ug-1449.pdf) User Guide Valley and Controller UG-1449

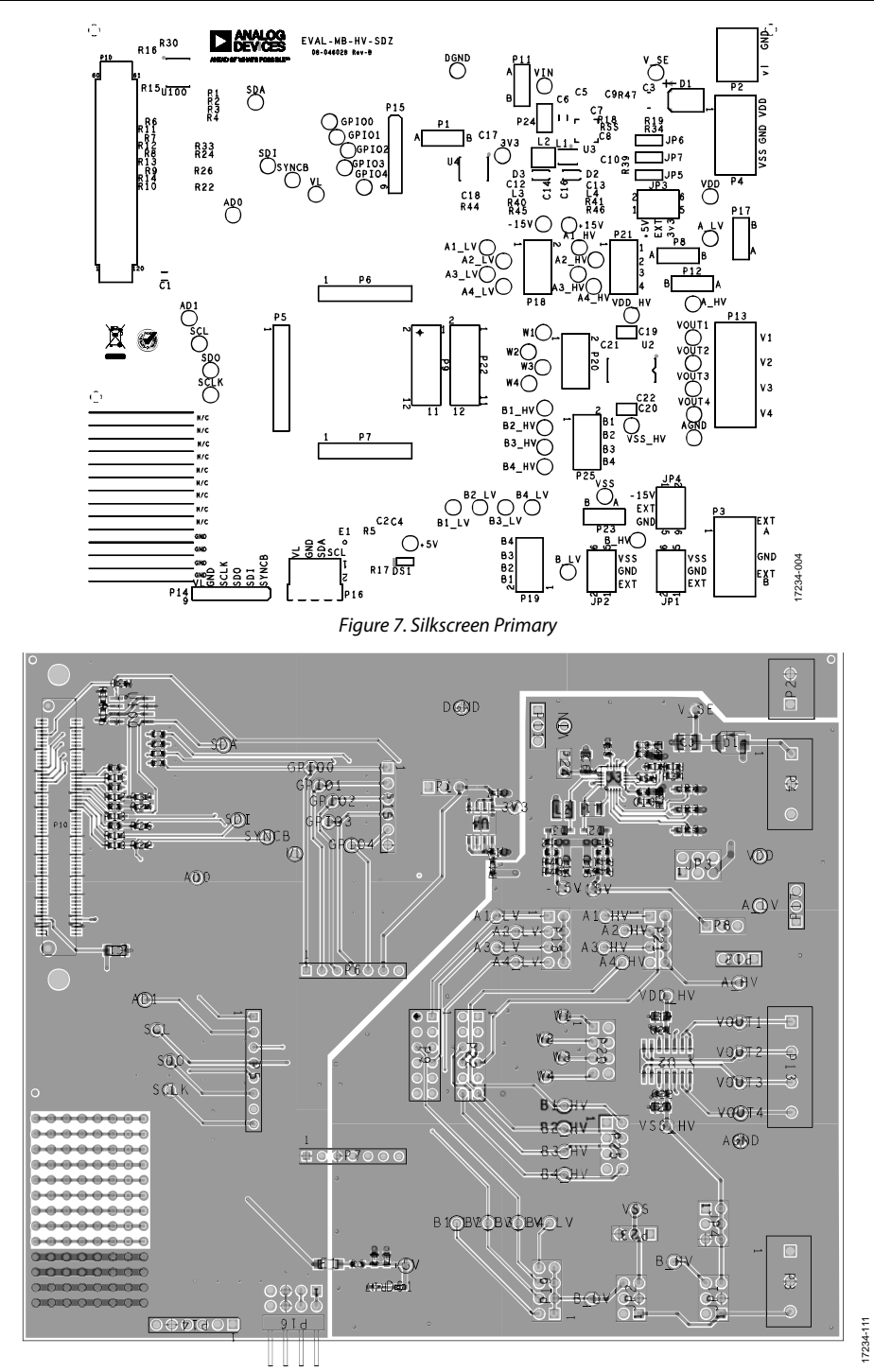

*Figure 8. Component Placement Drawing of Motherboard*

# UG-1449 **[EVAL-AD5290DBZ](https://www.analog.com/EVAL-AD5290?doc=eval-ad5290dbz-ug-1449.pdf)** User Guide

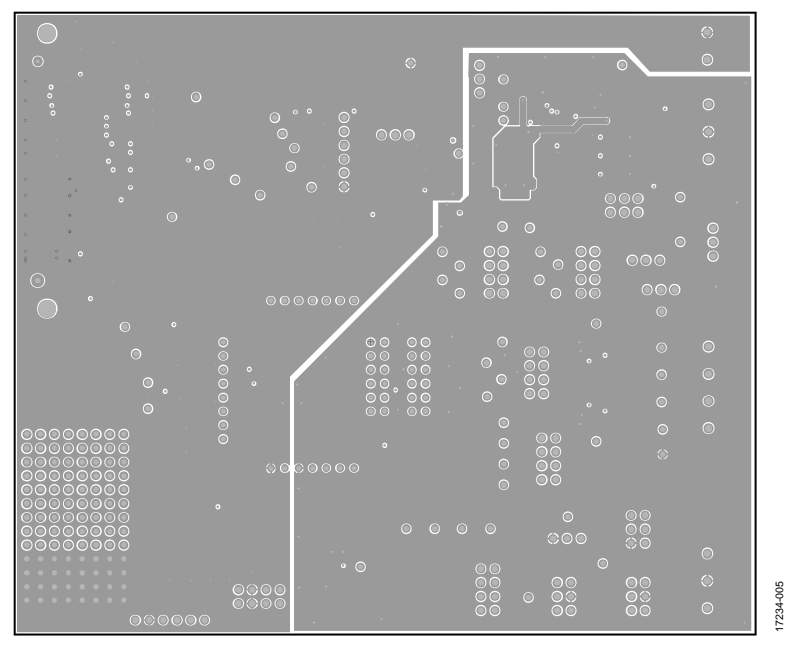

*Figure 9. Ground Planes*

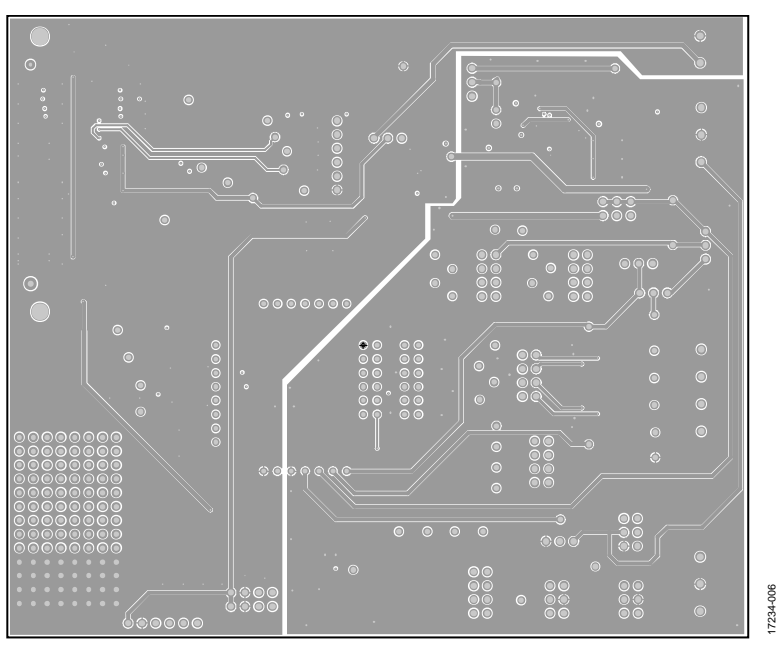

*Figure 10. Power Ground Planes*

# [EVAL-AD5290DBZ](https://www.analog.com/EVAL-AD5290?doc=eval-ad5290dbz-ug-1449.pdf) User Guide Valley Control Control Control Control Control Control Control Control Control Control Control Control Control Control Control Control Control Control Control Control Control Control Control Contr

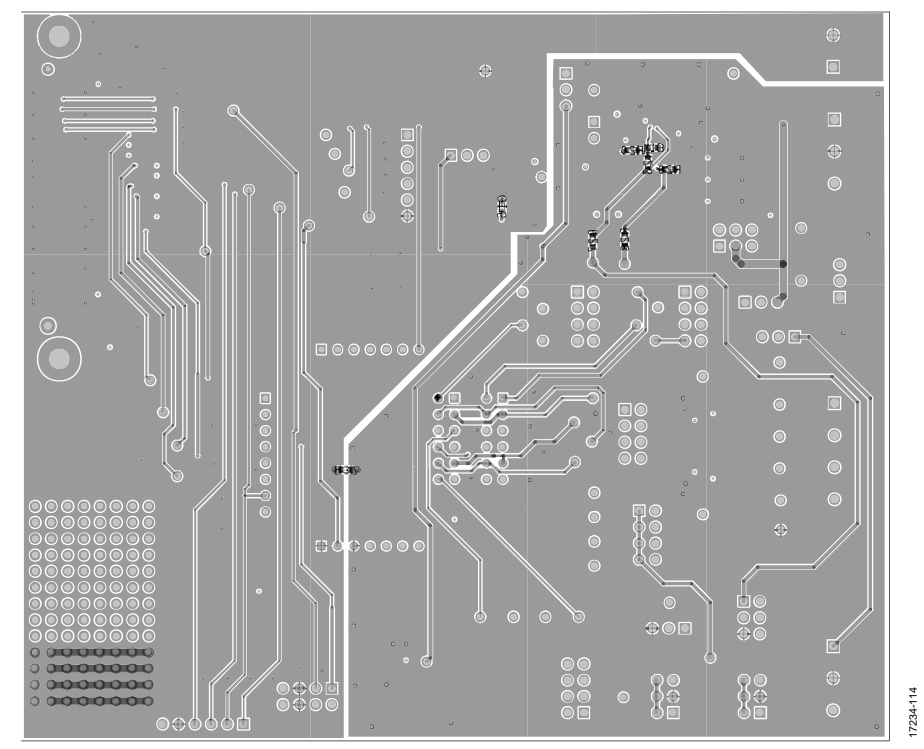

*Figure 11. Bottom Layer Side PCB Drawing of Motherboard*

17234-010

17234-010

### <span id="page-11-0"></span>**DAUGHTER BOARD**

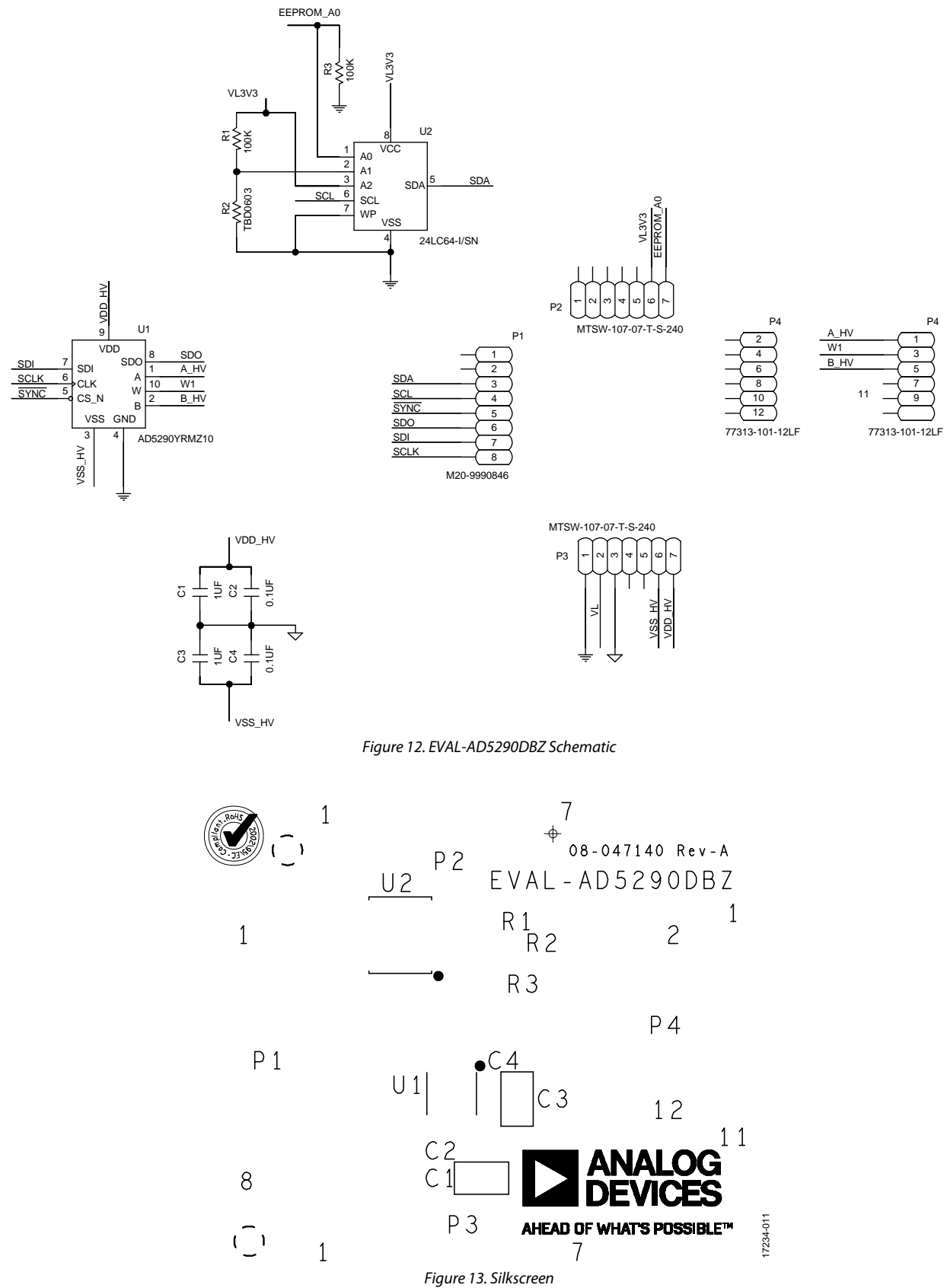

# [EVAL-AD5290DBZ](https://www.analog.com/EVAL-AD5290?doc=eval-ad5290dbz-ug-1449.pdf) User Guide Valley and the UG-1449

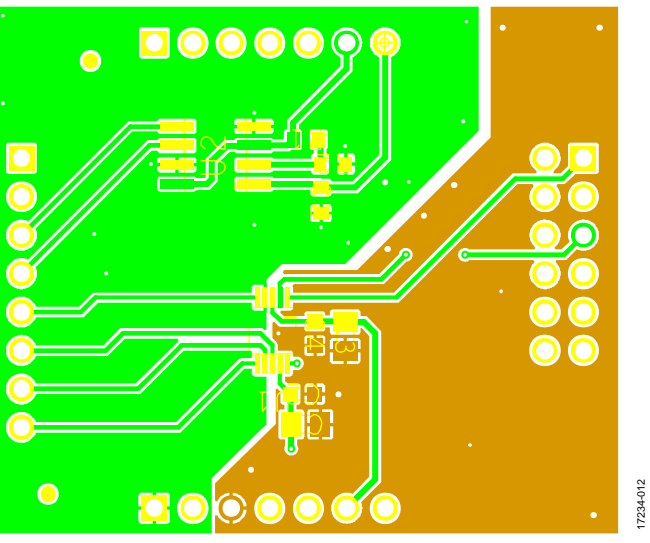

*Figure 14. Layer 1, Primary* 

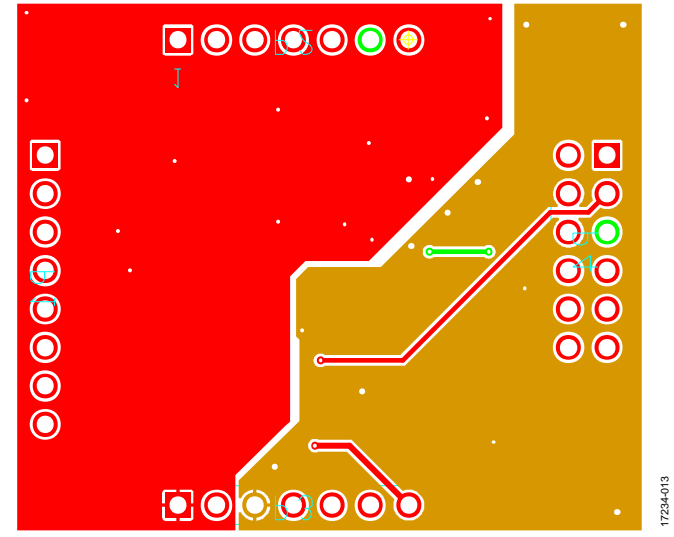

*Figure 15. Layer 2, Secondary*

# UG-1449 **[EVAL-AD5290DBZ](https://www.analog.com/EVAL-AD5290?doc=eval-ad5290dbz-ug-1449.pdf)** User Guide

## <span id="page-13-0"></span>ORDERING INFORMATION

## <span id="page-13-1"></span>**BILL OF MATERIALS**

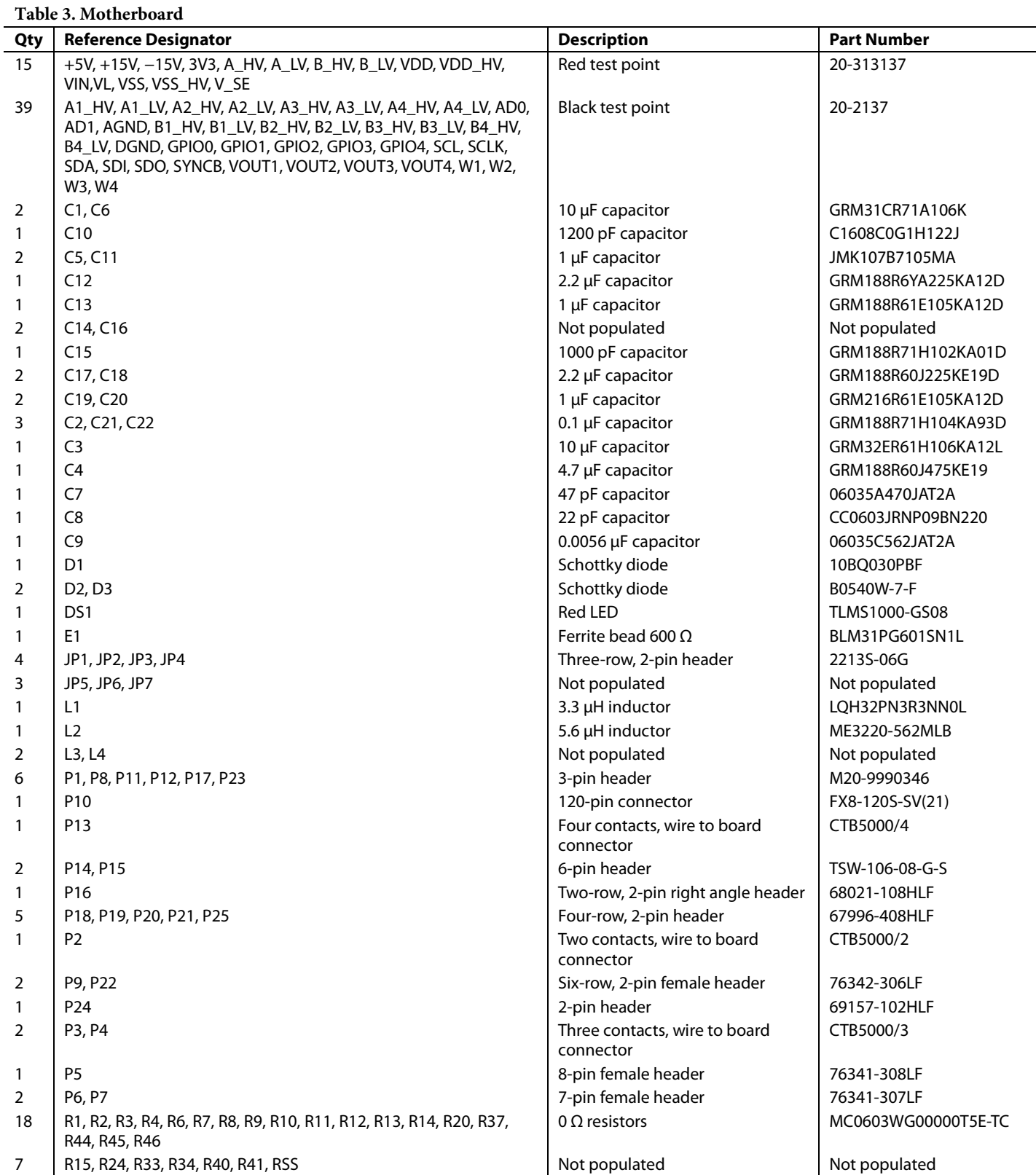

# [EVAL-AD5290DBZ](https://www.analog.com/EVAL-AD5290?doc=eval-ad5290dbz-ug-1449.pdf) User Guide UG-1449

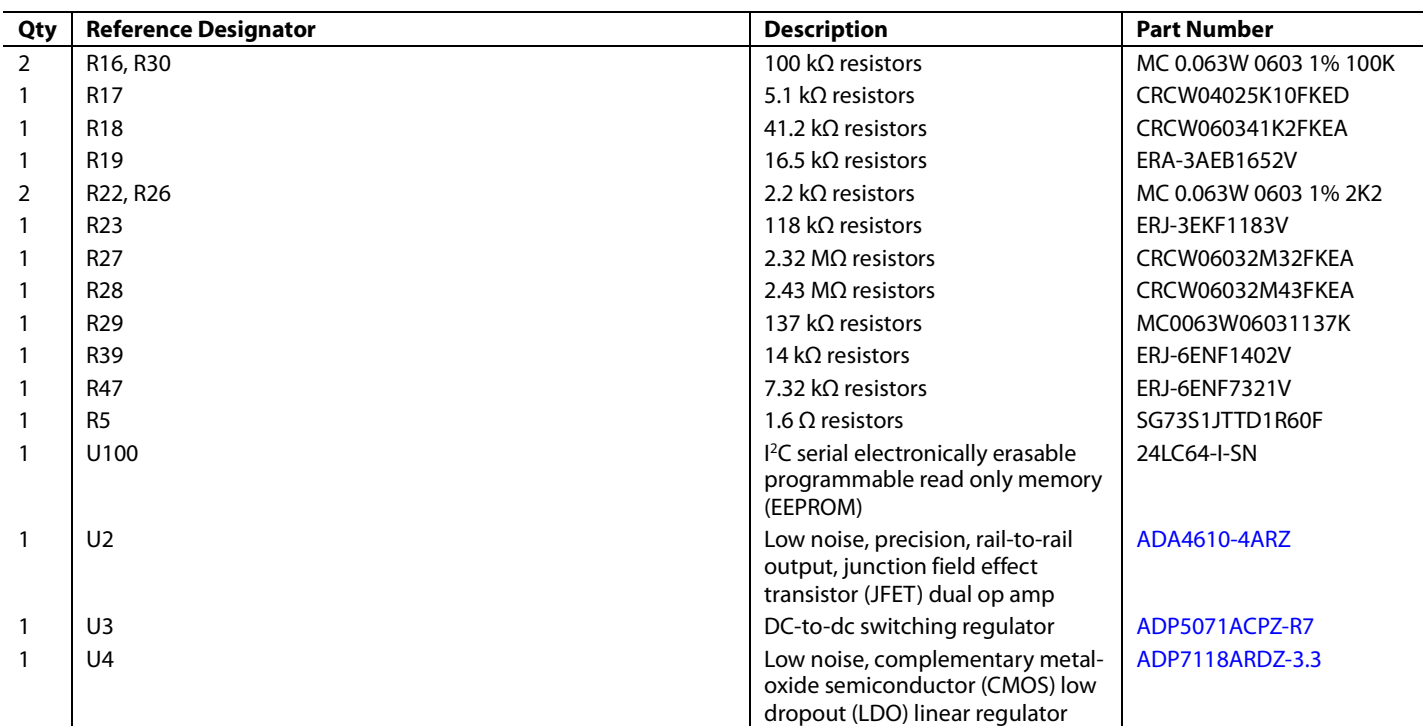

#### **Table 4. Daughter Board**

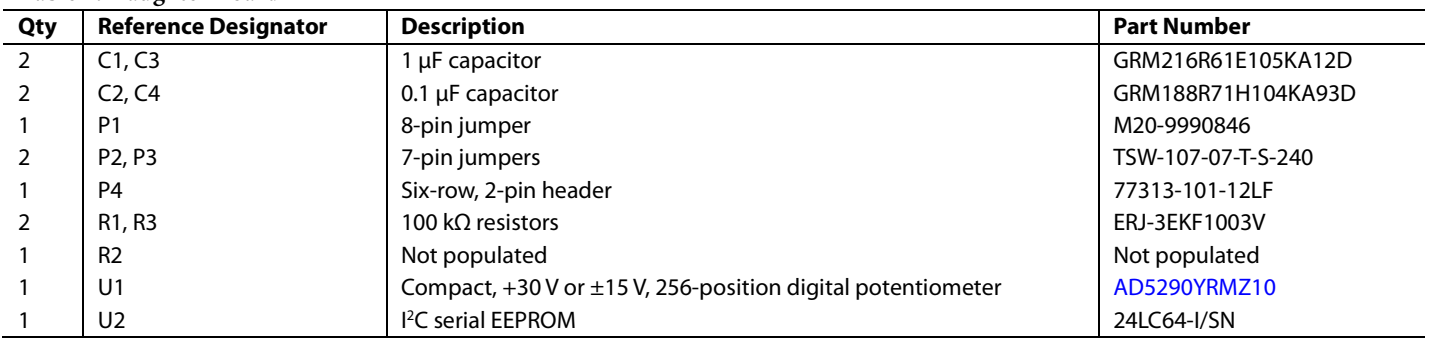

## NOTES

I 2 C refers to a communications protocol originally developed by Philips Semiconductors (now NXP Semiconductors).

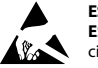

**ESD Caution** 

**ESD (electrostatic discharge) sensitive device**. Charged devices and circuit boards can discharge without detection. Although this product features patented or proprietary protection circuitry, damage may occur on devices subjected to high energy ESD. Therefore, proper ESD precautions should be taken to avoid performance degradation or loss of functionality.

#### **Legal Terms and Conditions**

By using the evaluation board discussed herein (together with any tools, components documentation or support materials, the "Evaluation Board"), you are agreeing to be bound by the terms and conditions set forth below ("Agreement") unless you have purchased the Evaluation Board, in which case the Analog Devices Standard Terms and Conditions of Sale shall govern. Do not use the Evaluation Board until you have read and agreed to the Agreement. Your use of the Evaluation Board shall signify your acceptance of the Agreement. This Agreement is made by and between you ("Customer") and Analog Devices, Inc. ("ADI"), with its principal place of business at One Technology Way, Norwood, MA 02062, USA. Subject to the terms and conditions of the Agreement, ADI hereby grants to Customer a free, limited, personal, temporary, non-exclusive, non-sublicensable, non-transferable license to use the Evaluation Board FOR EVALUATION PURPOSES ONLY. Customer understands and agrees that the Evaluation Board is provided for the sole and exclusive purpose referenced above, and agrees not to use the Evaluation Board for any other purpose. Furthermore, the license granted is expressly made subject to the following additional limitations: Customer shall not (i) rent, lease, display, sell, transfer, assign, sublicense, or distribute the Evaluation Board; and (ii) permit any Third Party to access the Evaluation Board. As used herein, the term<br>"Th ownership of the Evaluation Board, are reserved by ADI. CONFIDENTIALITY. This Agreement and the Evaluation Board shall all be considered the confidential and proprietary information of ADI. Customer may not disclose or transfer any portion of the Evaluation Board to any other party for any reason. Upon discontinuation of use of the Evaluation Board or termination of this Agreement, Customer agrees to promptly return the Evaluation Board to ADI. ADDITIONAL RESTRICTIONS. Customer may not disassemble, decompile or reverse engineer chips on the Evaluation Board. Customer shall inform ADI of any occurred damages or any modifications or alterations it makes to the Evaluation Board, including but not limited to soldering or any other activity that affects the material content of the Evaluation Board.<br>Modifications t to Customer. Customer agrees to return to ADI the Evaluation Board at that time. LIMITATION OF LIABILITY. THE EVALUATION BOARD PROVIDED HEREUNDER IS PROVIDED "AS IS" AND ADI MAKES NO WARRANTIES OR REPRESENTATIONS OF ANY KIND WITH RESPECT TO IT. ADI SPECIFICALLY DISCLAIMS ANY REPRESENTATIONS, ENDORSEMENTS, GUARANTEES, OR WARRANTIES, EXPRESS OR IMPLIED, RELATED TO THE EVALUATION BOARD INCLUDING, BUT NOT LIMITED TO, THE IMPLIED WARRANTY OF MERCHANTABILITY, TITLE, FITNESS FOR A PARTICULAR PURPOSE OR NONINFRINGEMENT OF INTELLECTUAL PROPERTY RIGHTS. IN NO EVENT WILL ADI AND ITS LICENSORS BE LIABLE FOR ANY INCIDENTAL, SPECIAL, INDIRECT, OR CONSEQUENTIAL DAMAGES RESULTING FROM CUSTOMER'S POSSESSION OR USE OF THE EVALUATION BOARD, INCLUDING BUT NOT LIMITED TO LOST PROFITS, DELAY COSTS, LABOR COSTS OR LOSS OF GOODWILL. ADI'S TOTAL LIABILITY FROM ANY AND ALL CAUSES SHALL BE LIMITED TO THE AMOUNT OF ONE HUNDRED US DOLLARS (\$100.00). EXPORT. Customer agrees that it will not directly or indirectly export the Evaluation Board to another country, and that it will comply with all applicable United States federal laws and regulations relating to exports. GOVERNING LAW. This Agreement shall be governed by and construed in accordance with the substantive laws of the Commonwealth of Massachusetts (excluding conflict of law rules). Any legal action regarding this Agreement will be heard in the state or federal courts having jurisdiction in Suffolk County, Massachusetts, and Customer hereby submits to the personal jurisdiction and venue of such courts. The United Nations Convention on Contracts for the International Sale of Goods shall not apply to this Agreement and is expressly disclaimed.

**©2020 Analog Devices, Inc. All rights reserved. Trademarks and registered trademarks are the property of their respective owners. UG17234-0-1/20(0)** 

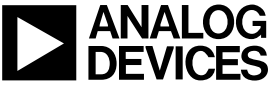

www.analog.com

Rev. 0 | Page 16 of 16